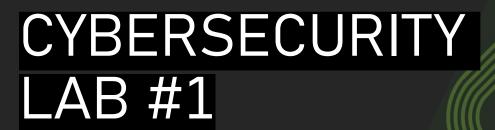

Giacomo Gori – Tutor didattico

g.gori@unibo.it

# Exercises

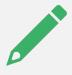

Complete the exercises, taking notes of all the steps that you take

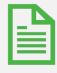

Write a small report and upload it on Virtuale

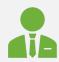

**Remember**: write name, surname and the number of the lab session on the report!

# Evaluation

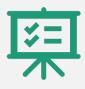

The laboratory part consist of a maximum of 8 points out of the final mark

Of course, points will be given from the evaluation of your reports :)

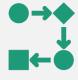

You can work in group of **2/3 people**. In the report, try to explain in a **short** and clear way, the steps that you take

# Deadline

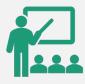

You can do the exercise and the report now, or later at home

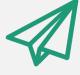

Every project must be submitted within a month from the day of the practice exercise.

# Prerequisites

#### For this lesson:

 Just a pc with a shell and TOR browser and some basic knowledge of bash scripting:)

#### For next lessons:

 Virtualbox and the configured Kali VM. Instructions are on Virtuale!

# Telegram group!

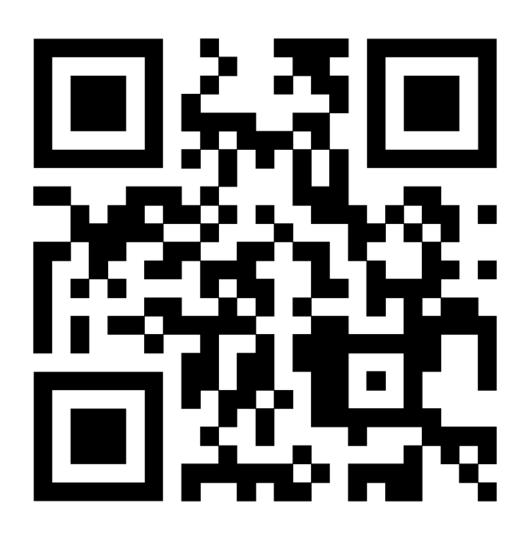

# Ethical Hacking

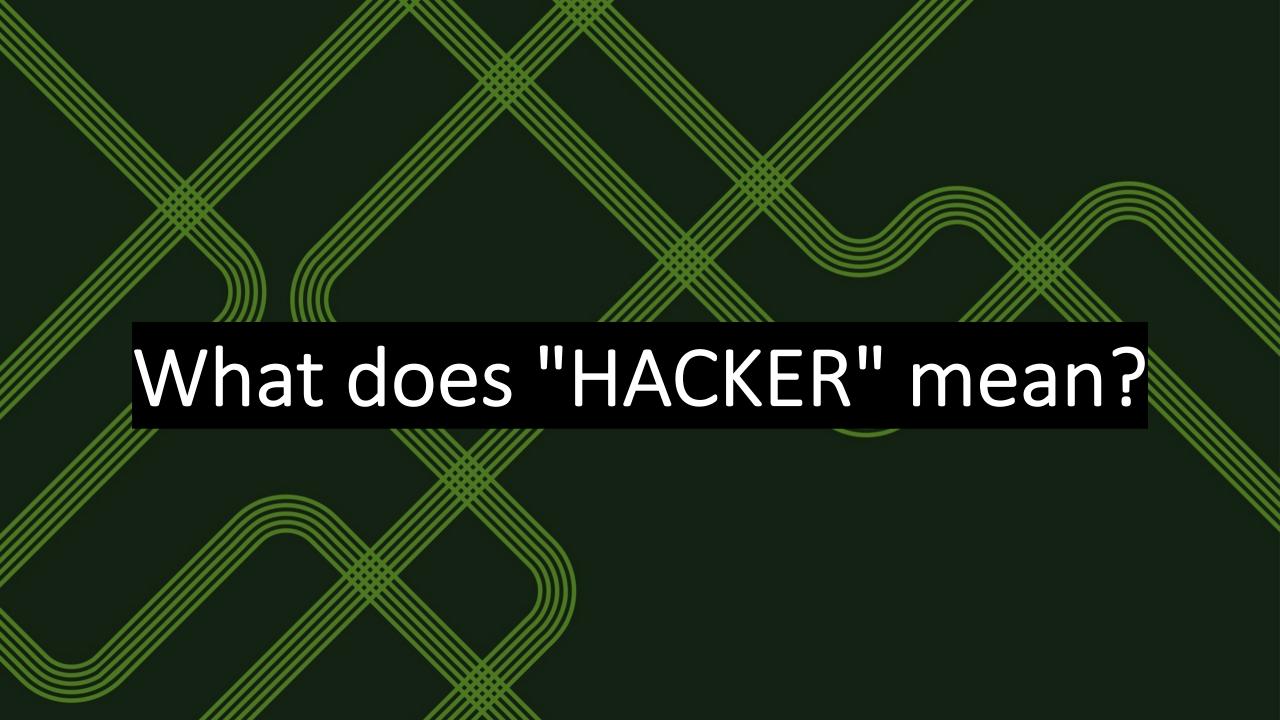

"A hacker is a person skilled in information technology who uses their technical knowledge to achieve a goal or overcome an obstacle, within a computerized system by non-standard means. "

Source: Wikipedia

# It depends on the side that you choose....

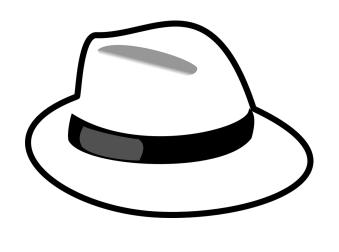

White hat

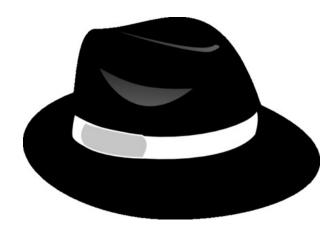

Black hat

# Ethical Hackers (aka White hat)

They help companies, organizations and developers to check and improve their security.

With bug bounty programs OR being "hired" by them, performing VAPT

# **l**1ackerone

bugcrowd

# Bug Bounty programs

Offering a reward to hackers that find undisclosed security bugs

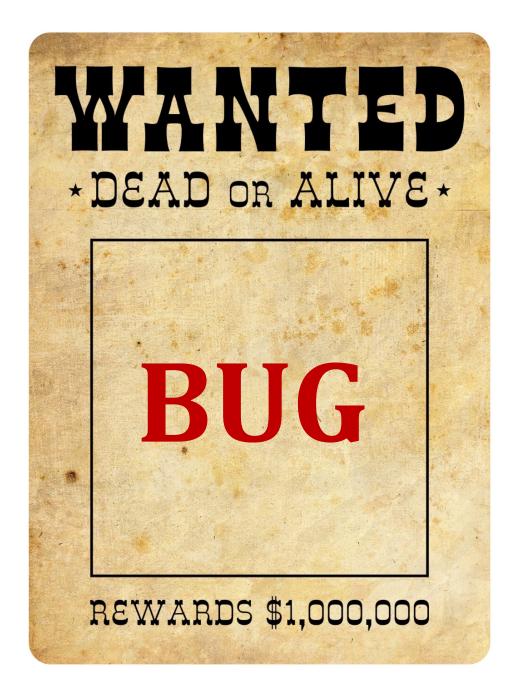

# An example

#### **Apple Security Bounty program**

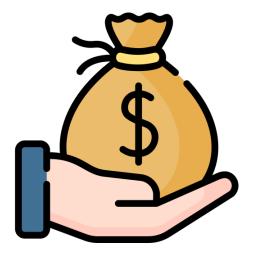

| Products                                | Торіс                                                                            | Reward Range            | View Examples |
|-----------------------------------------|----------------------------------------------------------------------------------|-------------------------|---------------|
| Device attack via physical access       | Lock Screen bypass                                                               | \$5,000 – \$100,000     | ~             |
|                                         | User data extraction                                                             | \$5,000 – \$250,000     | ~             |
| Device attack via<br>user-installed app | Unauthorized access to sensitive data                                            | \$5,000 – \$100,000     | ~             |
|                                         | Elevation of privilege                                                           | \$5,000 – \$150,000     | ~             |
| Network attack with user interaction    | One-click unauthorized access to sensitive data                                  | \$5,000 – \$150,000     | ~             |
|                                         | One-click with elevation of privilege                                            | \$5,000 – \$250,000     | ~             |
| Network attack without user interaction | Zero-click radio to kernel with physical proximity                               | \$5,000 – \$500,000     | ~             |
|                                         | Zero-click unauthorized access to sensitive data                                 | \$5,000 – \$500,000     | ~             |
|                                         | Zero-click kernel code<br>execution with<br>persistence and kernel<br>PAC bypass | \$100,000 – \$1,000,000 | ~             |

## **VAPTs**

Performing Vulnerability Assessment and Penetration Testing requires some phases:

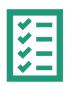

Scope and plan

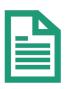

Information gathering

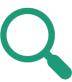

Vulnerability analysis

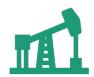

Exploitation

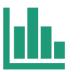

Reporting

# Getting experience..

- Trying to attack deliberately vulnerable VMs
- Participating to Capture The Flag (CTF)

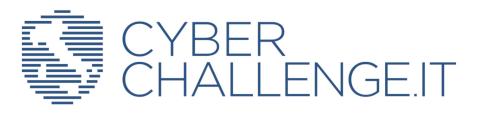

- But NEVER TRY WITH REAL TARGETS!
  - Unless you have the authorizations :)

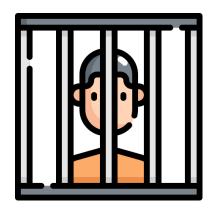

# Part 1: overthewire.org

 It's a site with a lots of challenges to do, helping you to learn and practice security concepts in the form of games.

• Objective of this lesson: Try *Bandit* levels, from Level 0 to 10.

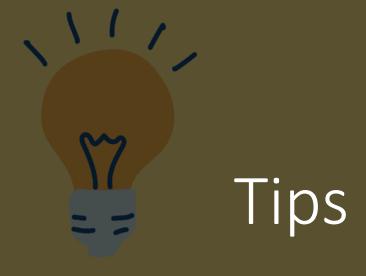

- The exercises on the <u>website</u> will suggest you the command to use, together with some useful link on the web
- The "man" command is your friend :)

Try to resolve them on your own!!

# Connecting with ssh

Use the *ssh* command to connect, with user bandit0 (0 stand for the first level):

ssh bandit@bandit.labs.overthewire.org -p 2220

**Notice**: if you are using almawifi, instead use this command:

```
ssh -J jump@130.136.3.69
bandit0@bandit.labs.overthewire.org -p 2220
```

# Exercise 1: www.overthewire.org

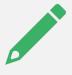

Complete the levels, from 0 to 10, taking notes of all the steps

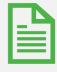

Write a small report

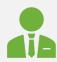

Remember: write name, surname and number of the lab session on the report!

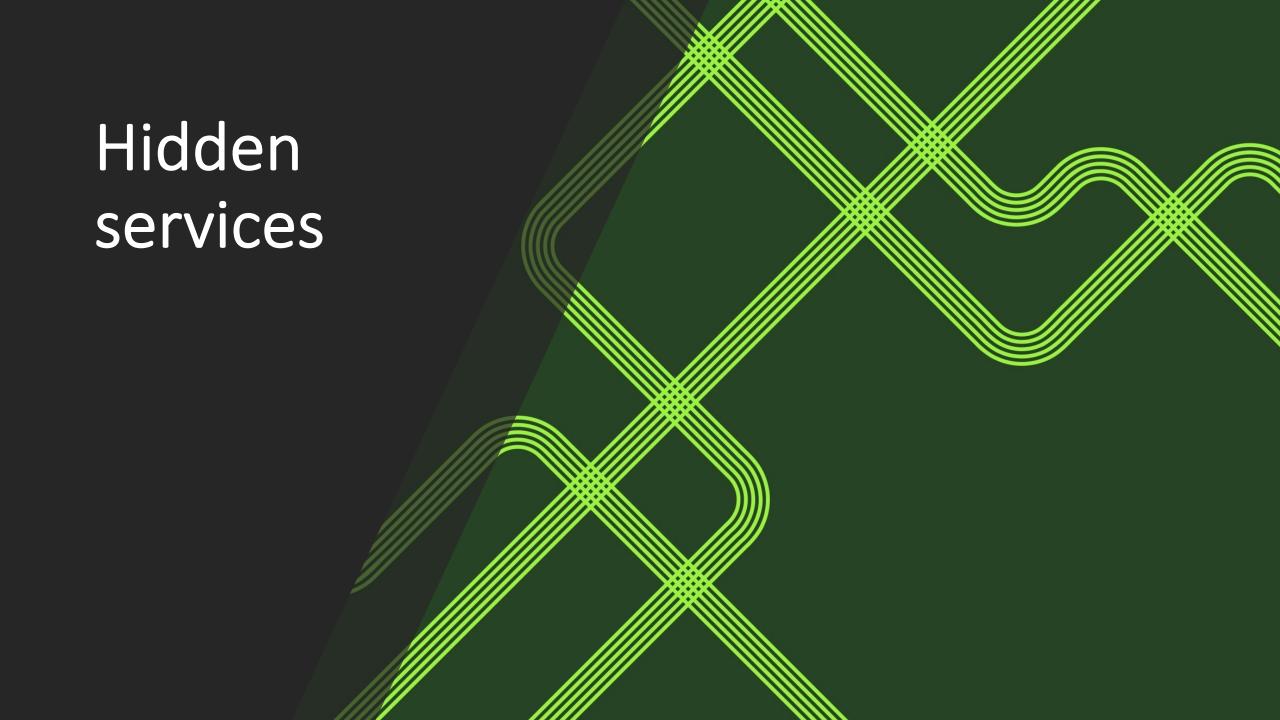

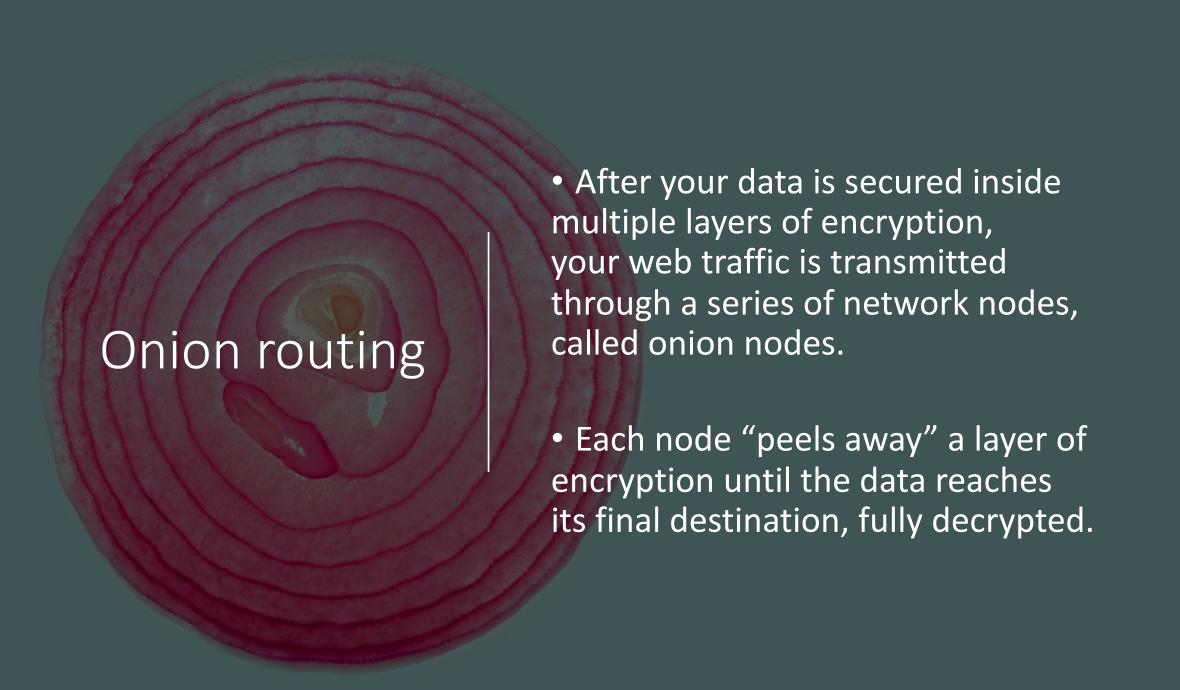

### TOR browser

Tor is a browser that anonymously transmits encrypted data across three layers (entry – middle – exit nodes) of international proxies that make up the Tor circuit.

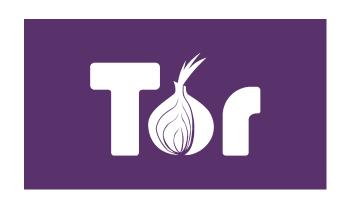

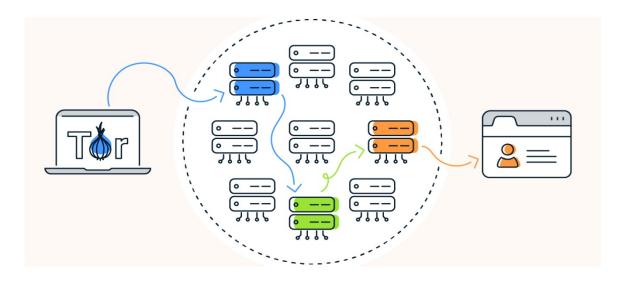

Nodes

Here user data is fully decrypted, being sent through a series of nodes which decrypt your data one layer at a time.

To ensure anonymity, each middle node knows only the identity of the preceding and the subsequent middle nodes, without knowing who is the initiator or destination.

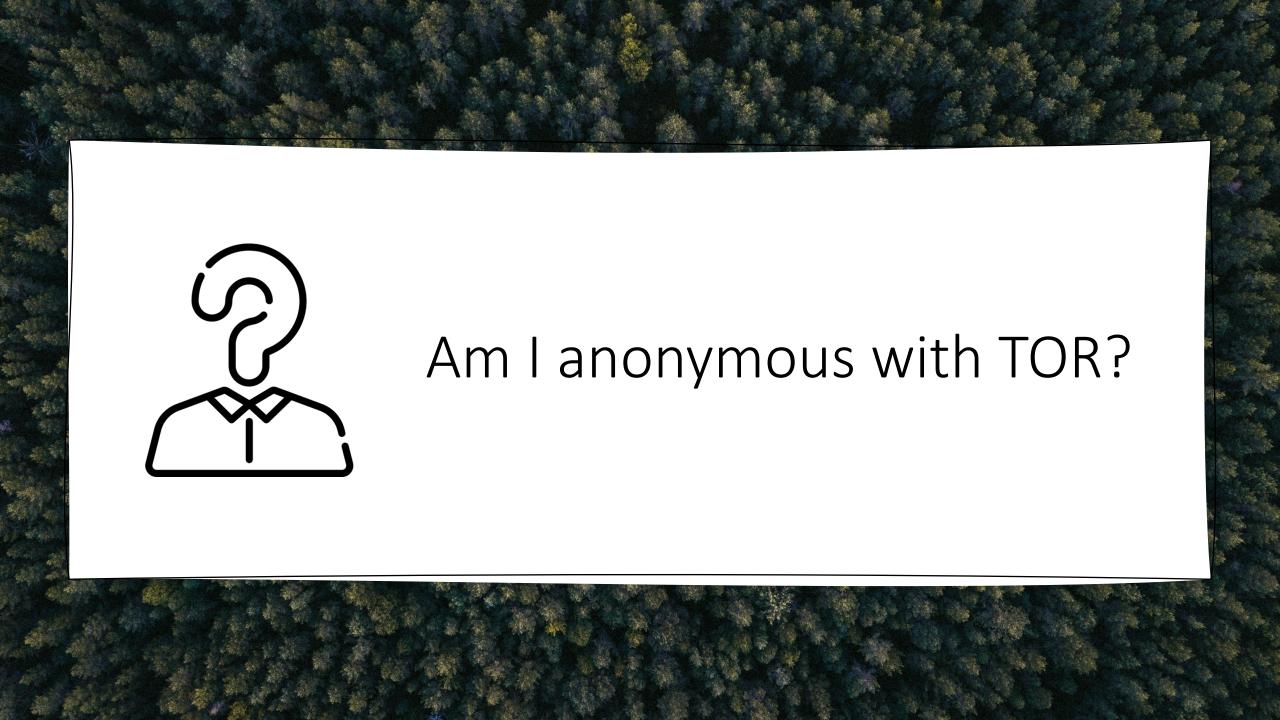

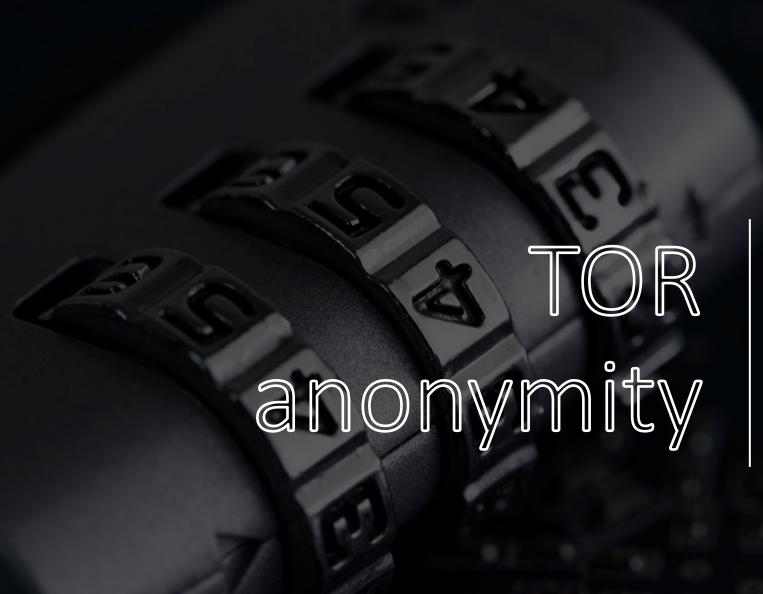

TOR can hide your IP address and browsing activity using the multi-layered encryption, but there's no such thing as perfect online anonymity.

Moreover, you still can be identified if you log in to an online account or provide details to a website.

# Hidden services

Tor hidden services work within the Tor network and allow you to register an internal Tor-only service that gets its own .onion hostname.

Tor resolves those .onion addresses and directs you to the service hidden behind that name.

Hidden services provide two-way anonymity: the server doesn't know the IP of the client and neither the client knows the IP of the server.

# Part 2: Hidden services

FIND THE FLAG

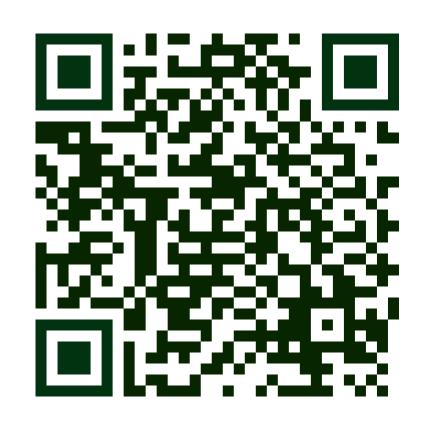

# Exercise 2 : Find the flag

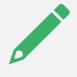

Use the QR code to find the flag, hidden somewhere in the website

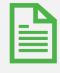

Complete the report with this second part and upload it on Virtuale

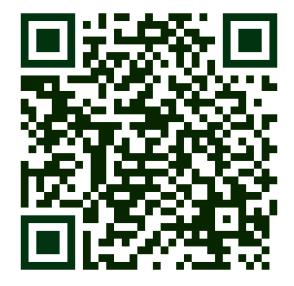

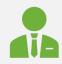

Remember: write name, surname and number of the lab session on the report!